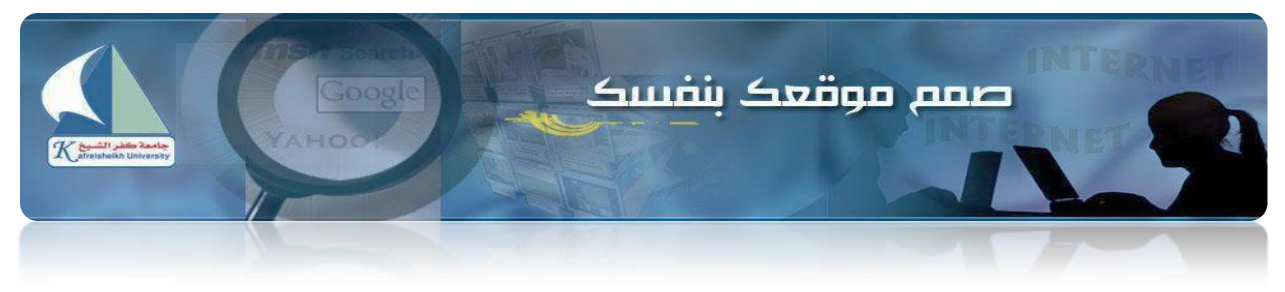

**جامعة كفرالشيخ**

**مشروع البوابة اإللكترونية**

## ق صمم موقعک پنفسک **Engi Est**o pos Qii

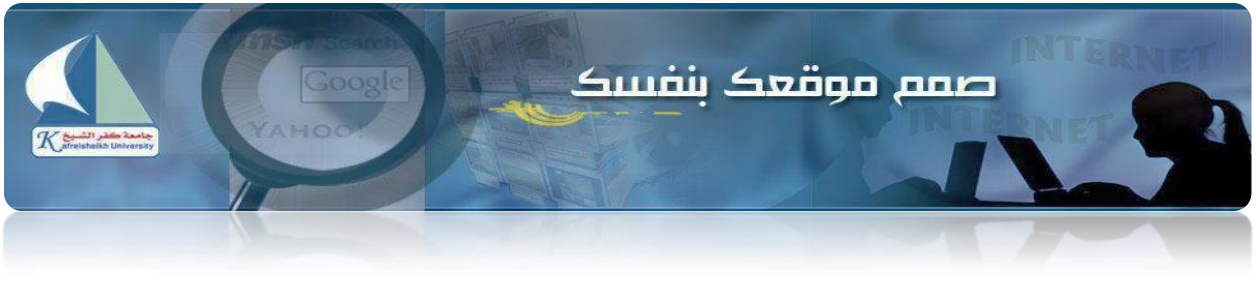

الطاصر الأساسية:

**-1 الصفحة الرئيسية :**

## http://www.kfs.edu.eg/control\_cv

- **-2 تسجيل جديد:**
- **- قم بالضغط علي زر تسجيل جديد**

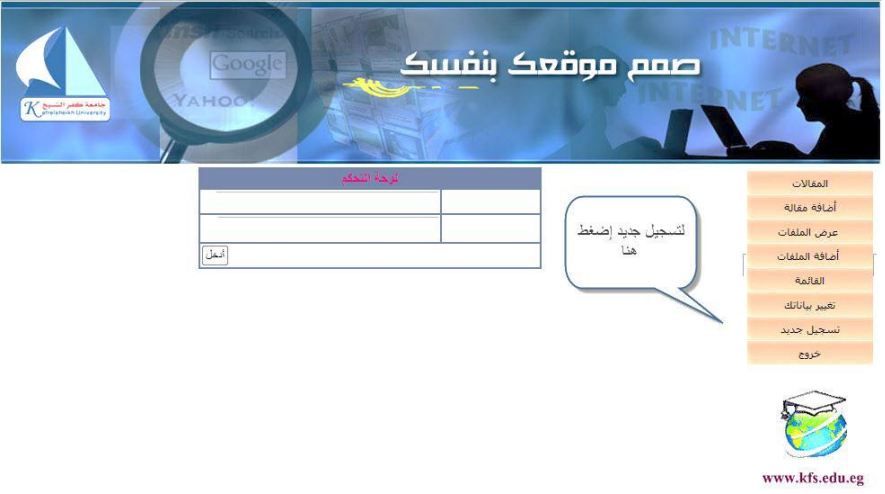

**- إدخال البيانات المطلوبة**

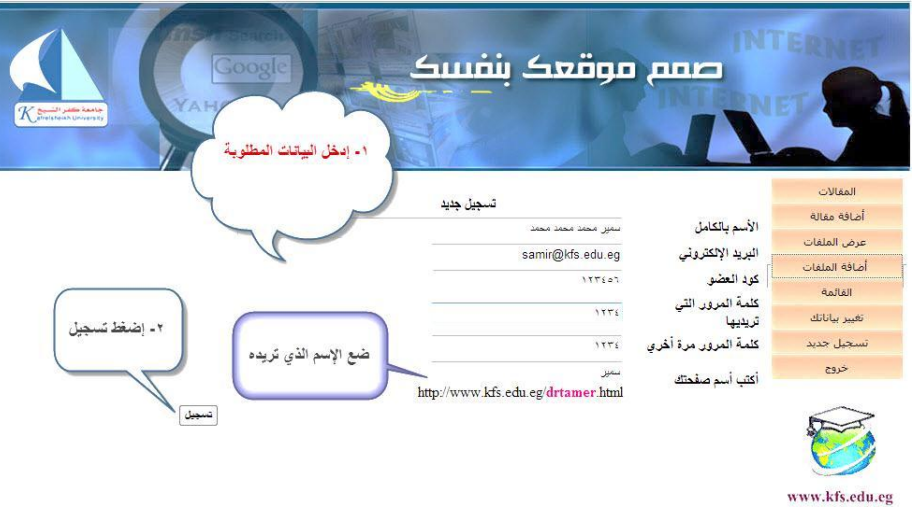

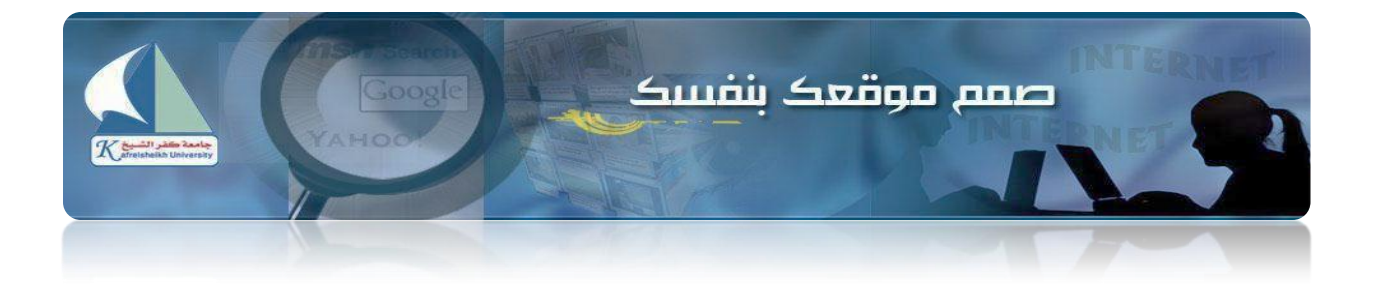

**- التأكد من أن التسجيل تم بنجاح**

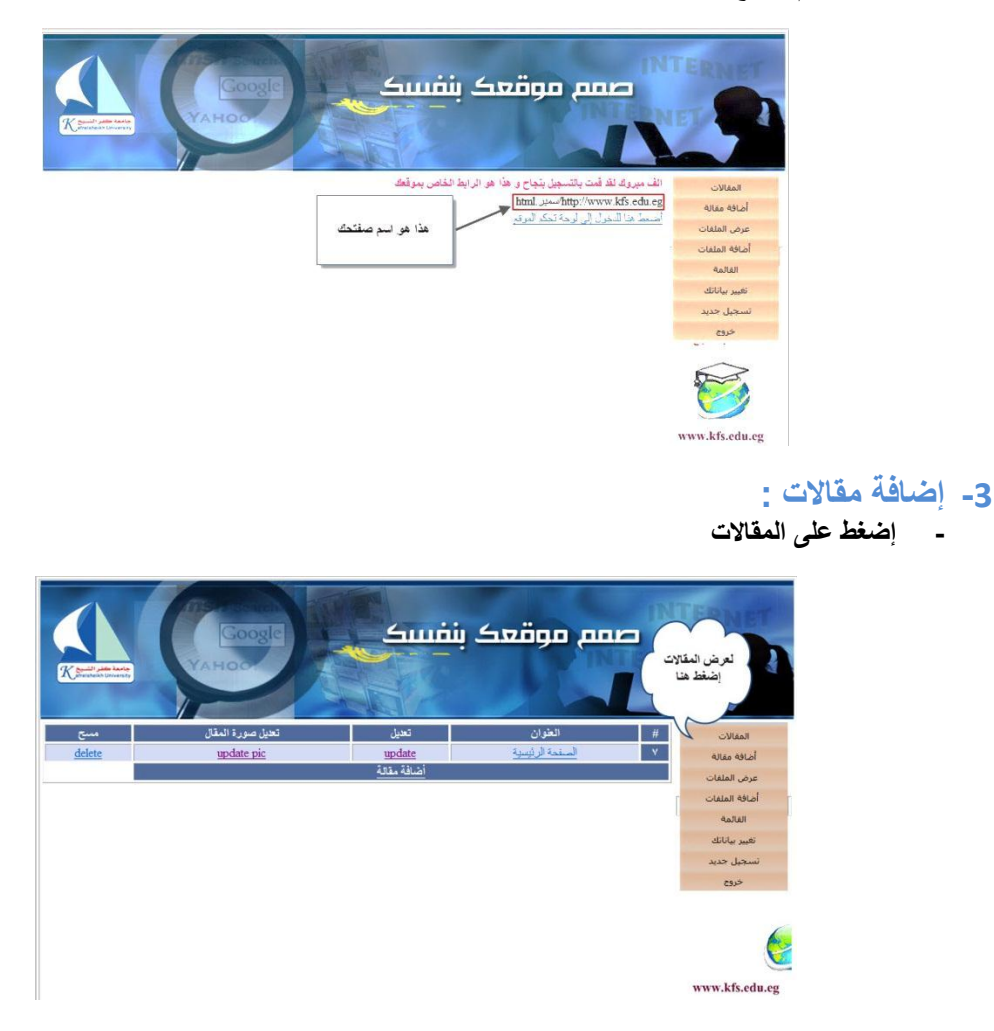

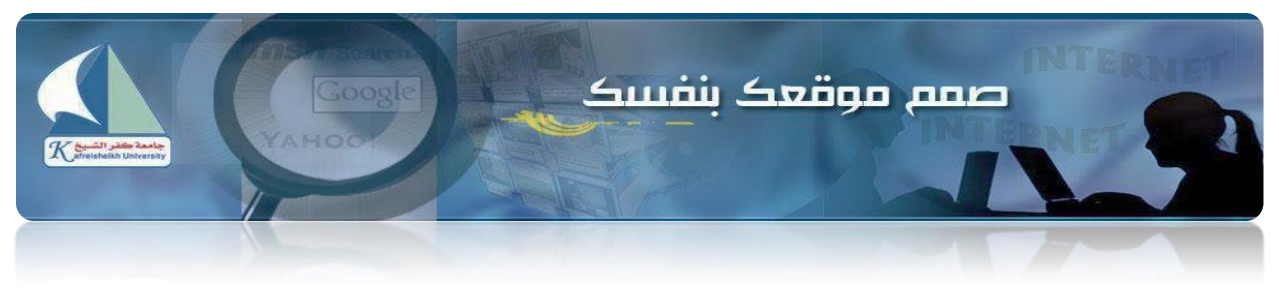

**- إضافة مقالة**

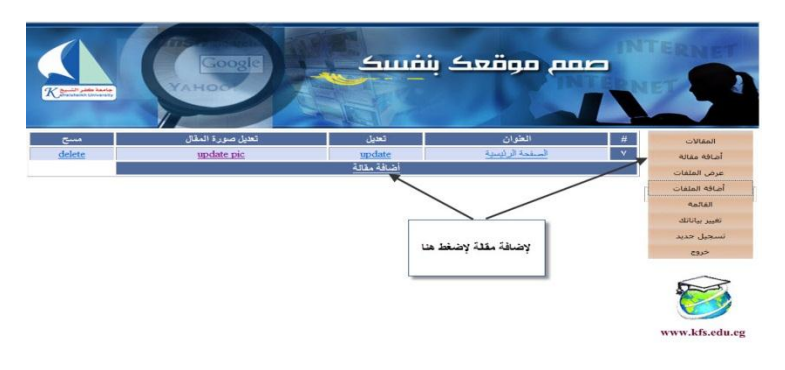

**- إضغط علي ) update ) لتعديل المقاالت والصفحة الرئيسية**

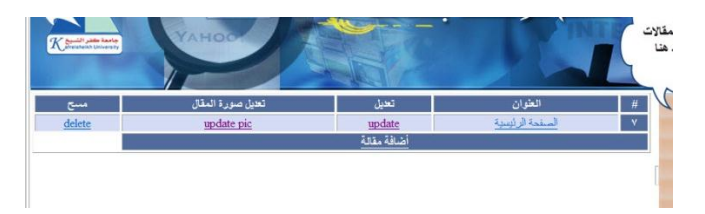

**- سوف تظهر هذه الشاشة** 

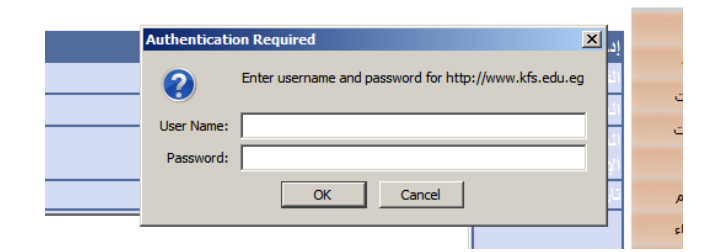

**هذا نوع من األمان )Security ) يطلب منك faculty : ) user name ( بإدخال قم p0rt@l1@34 : ) password( بإدخال قم )سوف يطلبها منك ثالث مرات في المرة األولى(**

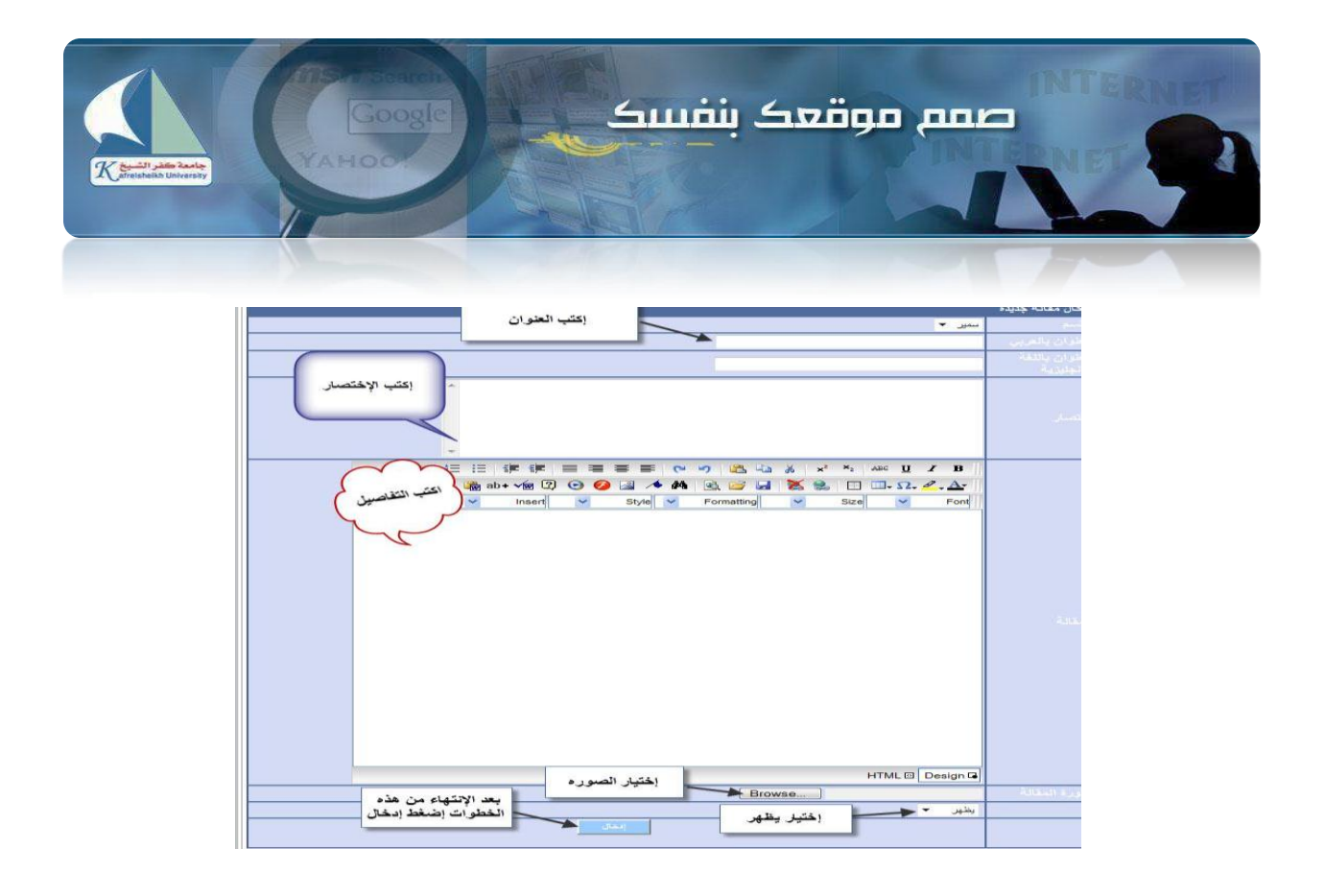

**- قم بإدخال المقاالت التي تريدها ثم قم بأخذ رابط كل مقالة عن الطريق الضغط علي اسم المقالة بعد الضغط علي أسم المقالة** 

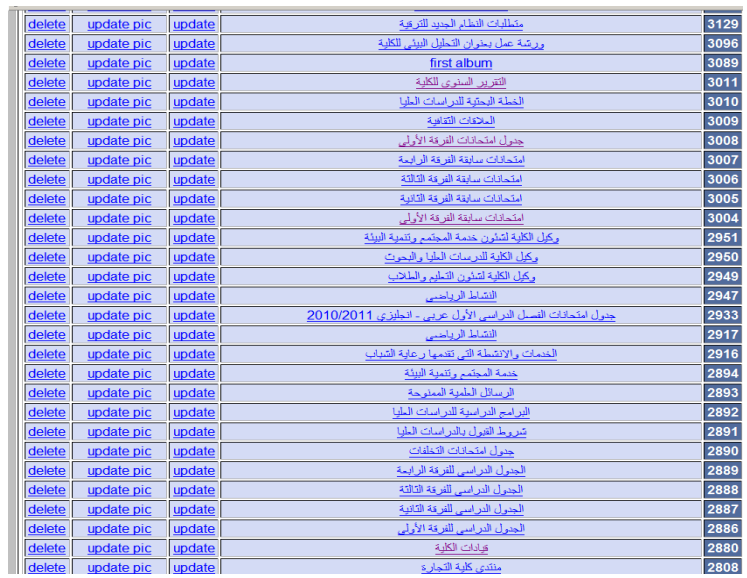

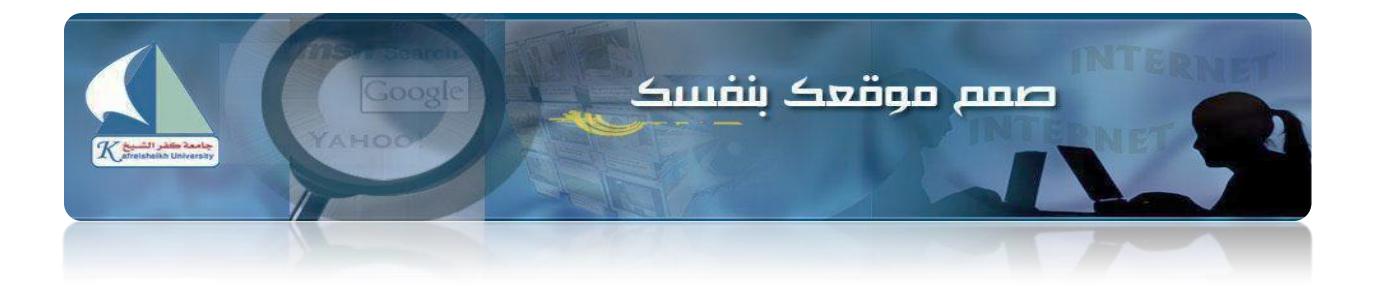

- **-4 عناصر القائمة :**
- **- قم بالضغط علي زر القائمة**

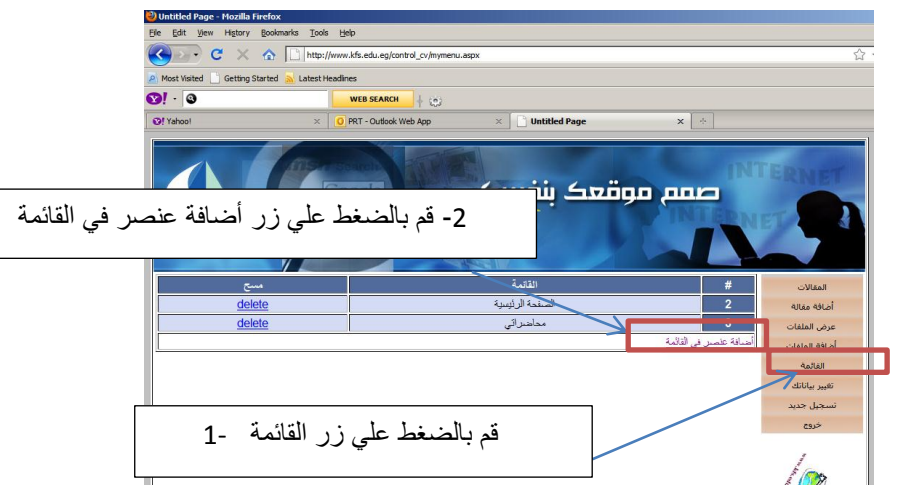

**- سوف تظهر الشاشة التالية**

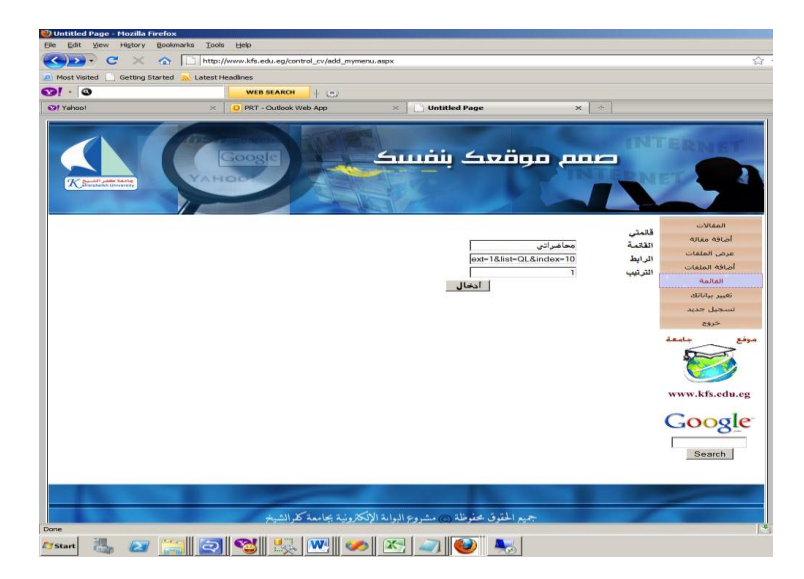

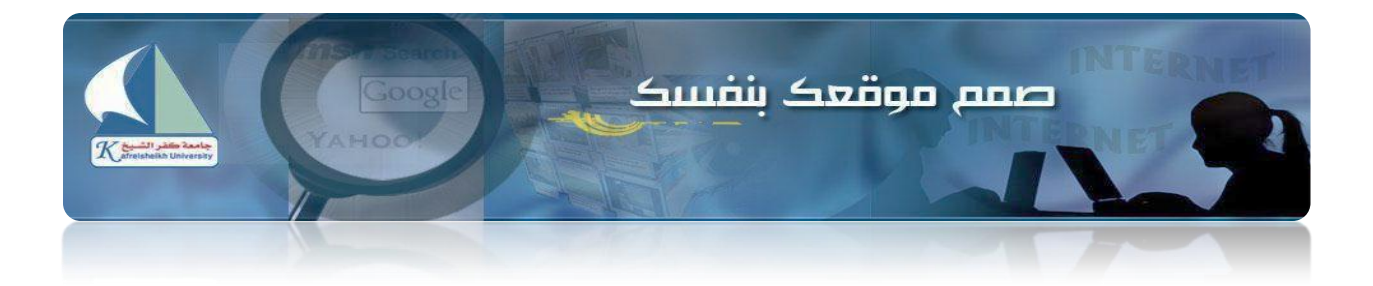

## **-5 إضافة ملفات :**

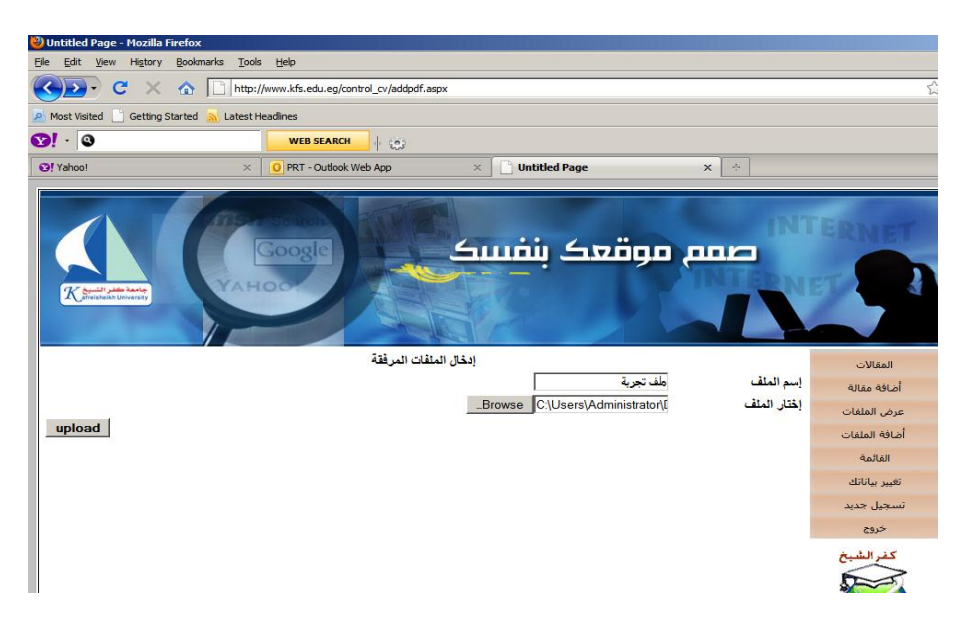